## IPSEC over L2tp between Debian as server and Mikrotik as client

By

### Ehsan Aminian

**(Certified Trainer - TR0444, MTCNA,MTCRE,MTCUME,MTCINE,MTCTCE) MikrotikLand (training center)**

# **Outline**

- Network Topology
- Limitations
- Solution
- Configurations
- Questions

# **Network Topology**

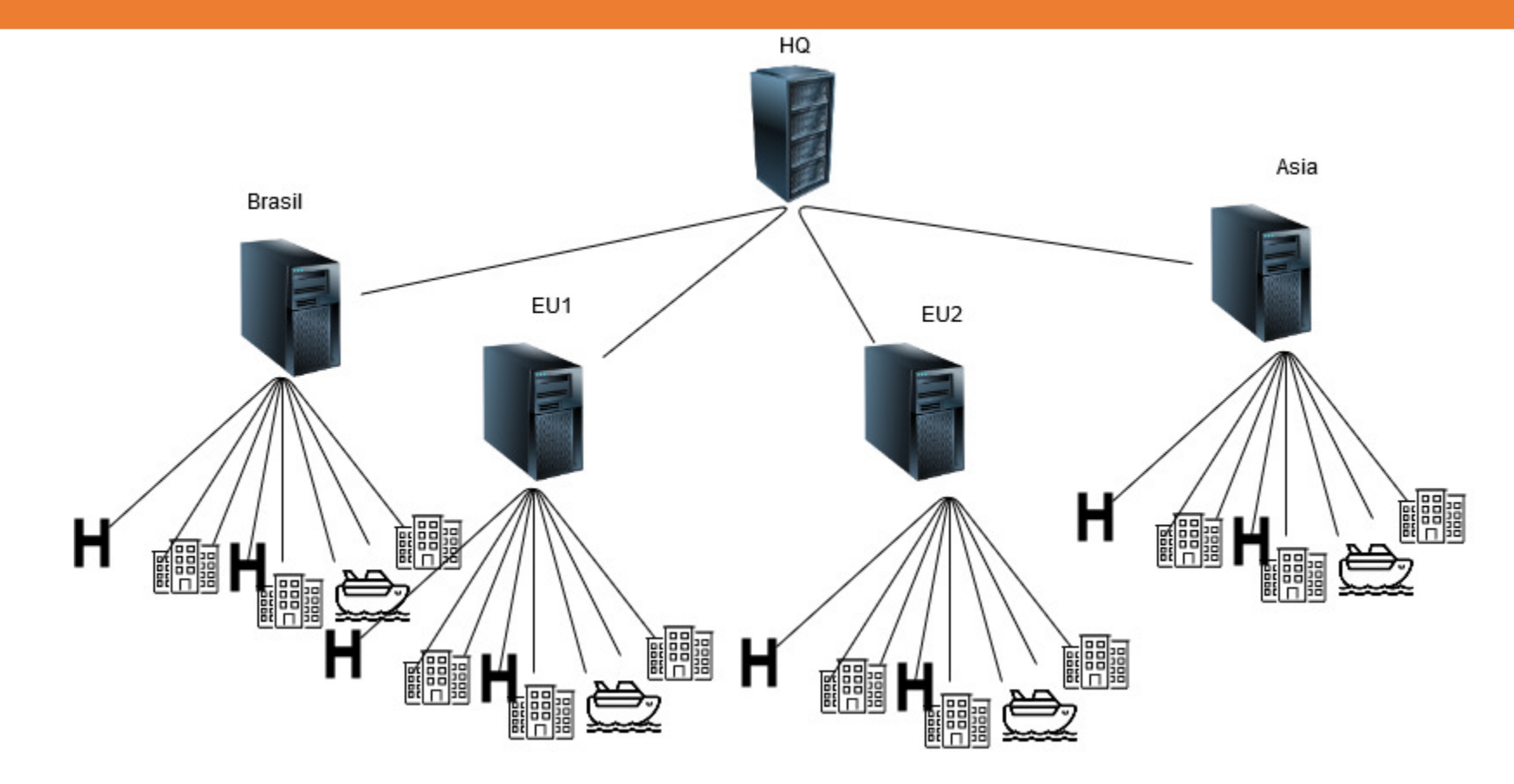

### **Network Topology**

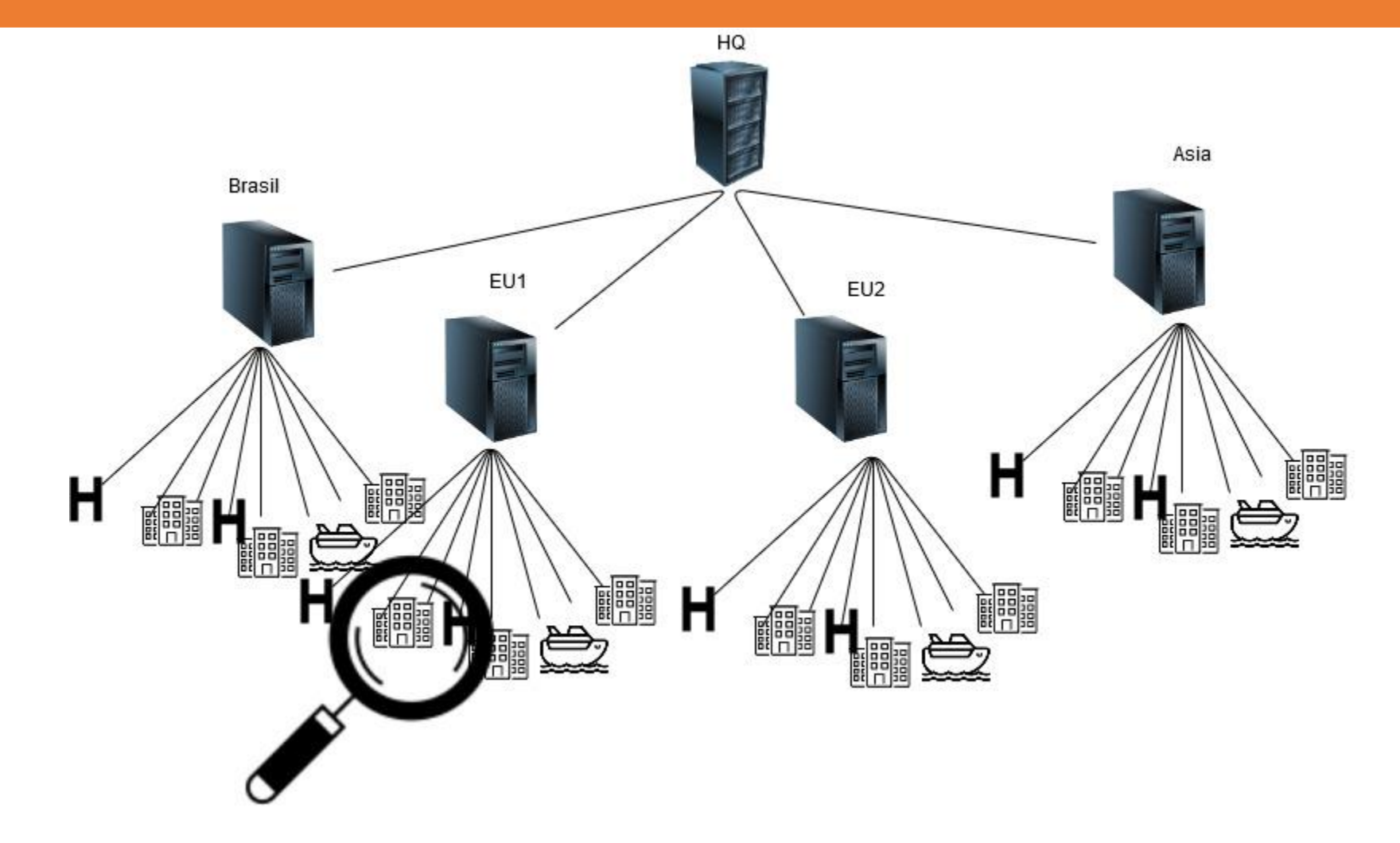

### **Network Topology**

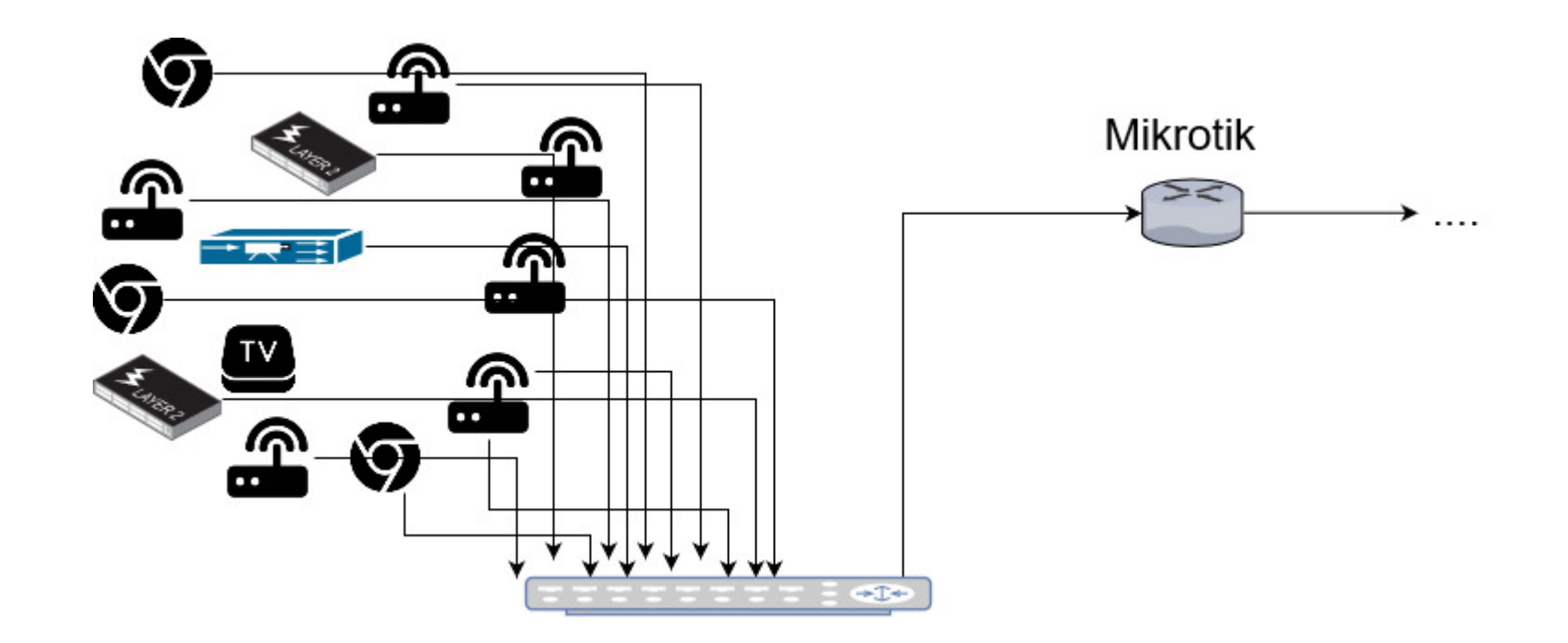

### **Limitations**

- Each customer has its own IP assigning policy.
- Some of Mikrotik may not have even public IP address

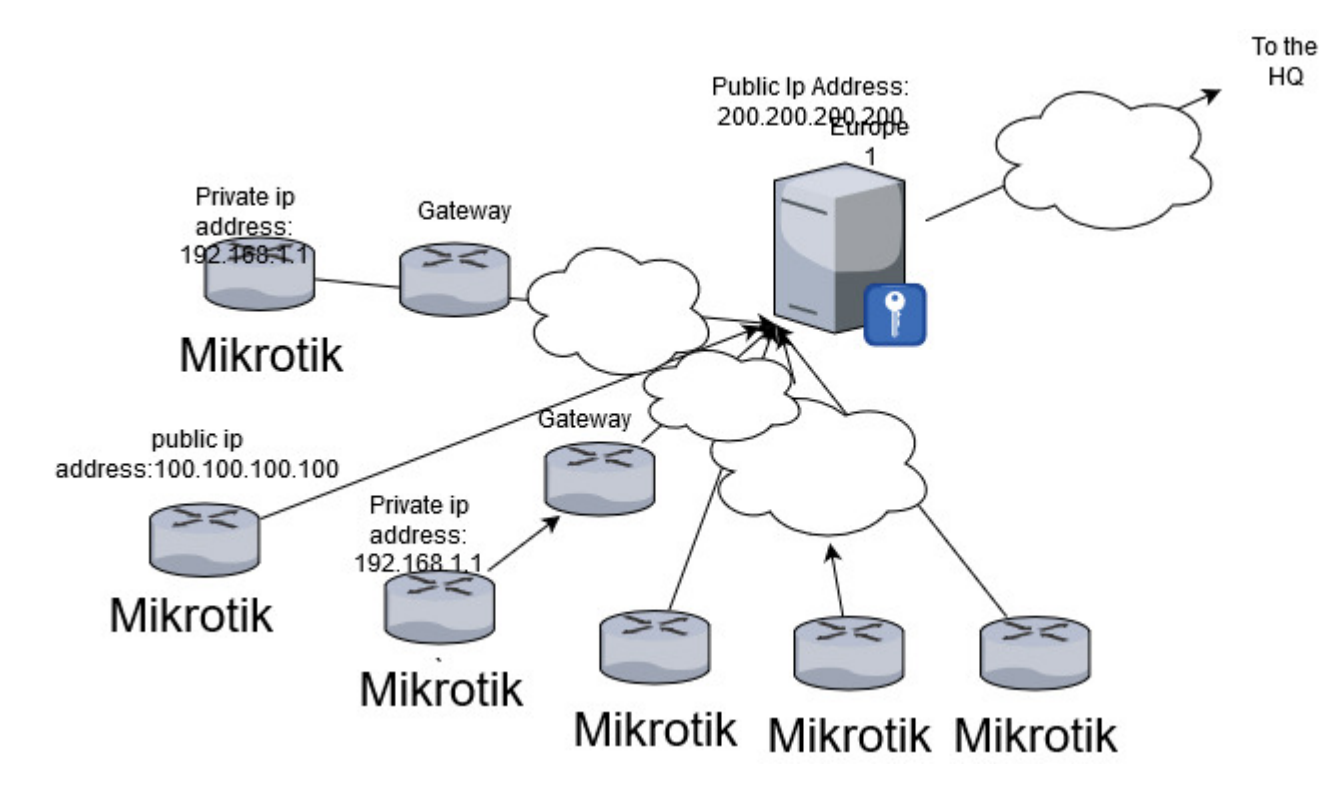

. . . .

# **Solution**

• Layer 2 **Tunneling** Protocol (**L2TP**) can be used to connect both site of the network

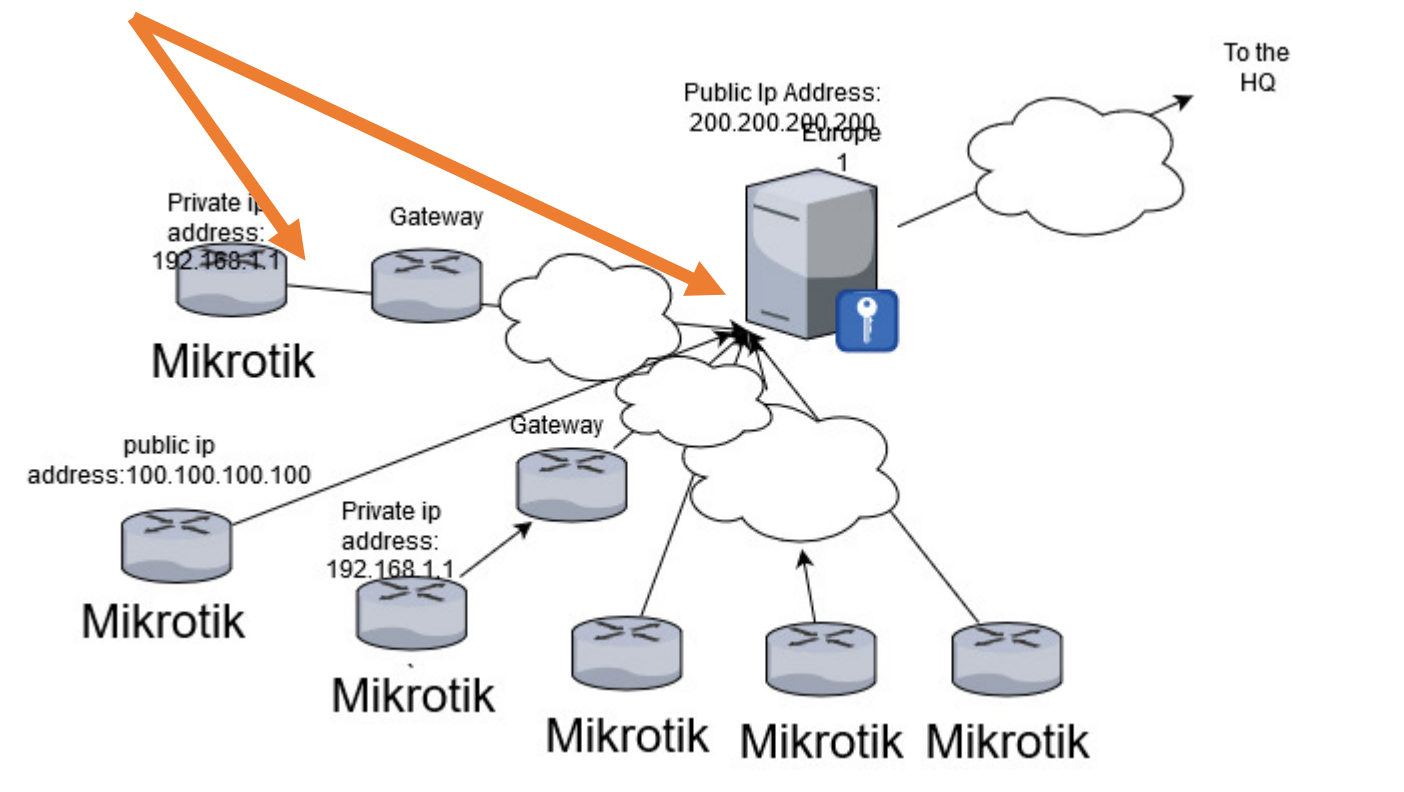

. . . .

# **Solution**

- L2TP Concerns:
	- L2TP is a client server tunnel
		- Regarding to the topology, for establishing L2TP tunnel, we should run L2TP server on the Linux (Debian) and L2TP client on our Mikrotik
	- L2TP does not provide any encryption or confidentiality by itself.
		- IPSEC can solve the problem

# **Solution**

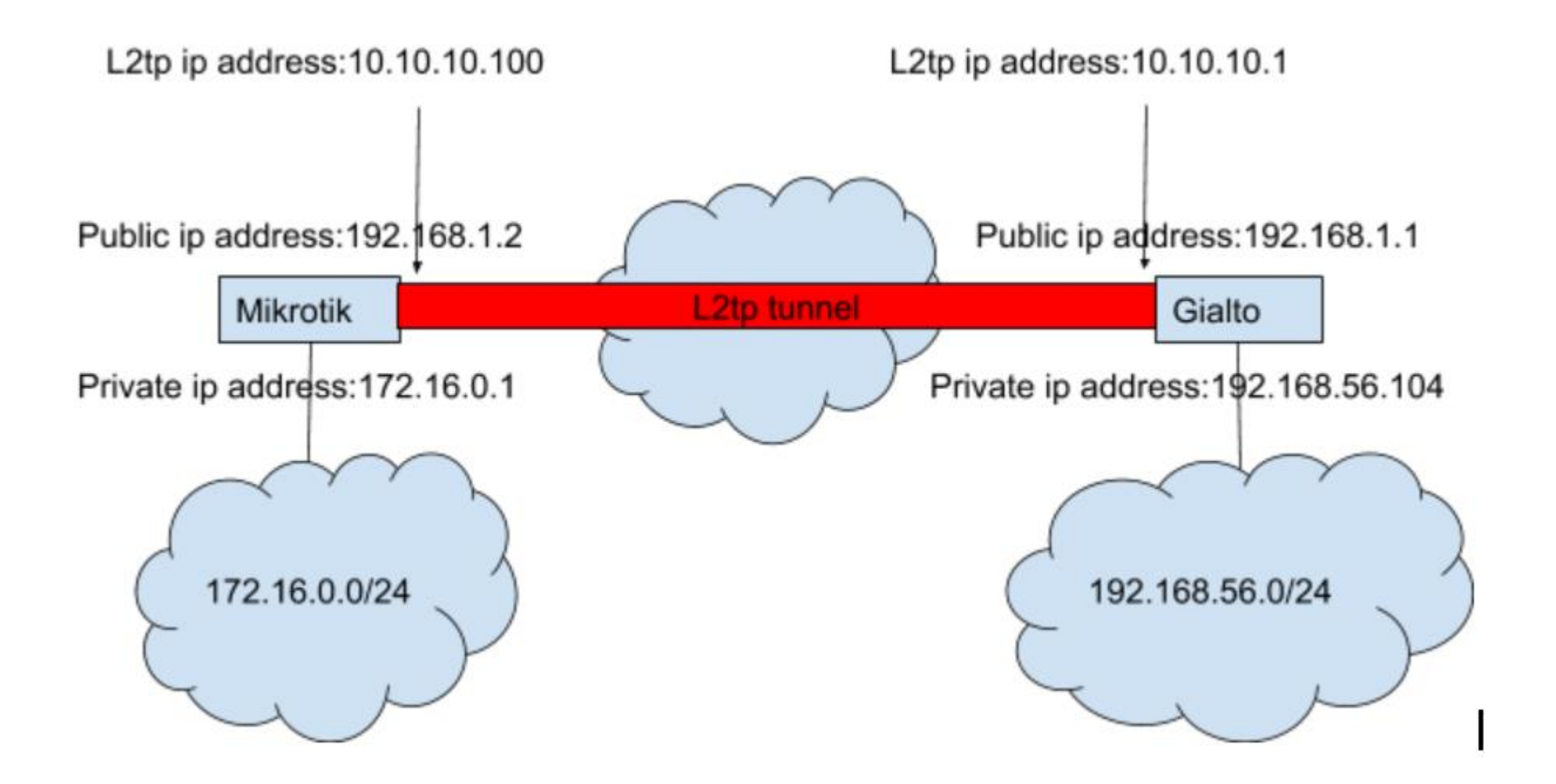

### Configurations

### **Services on both sides**

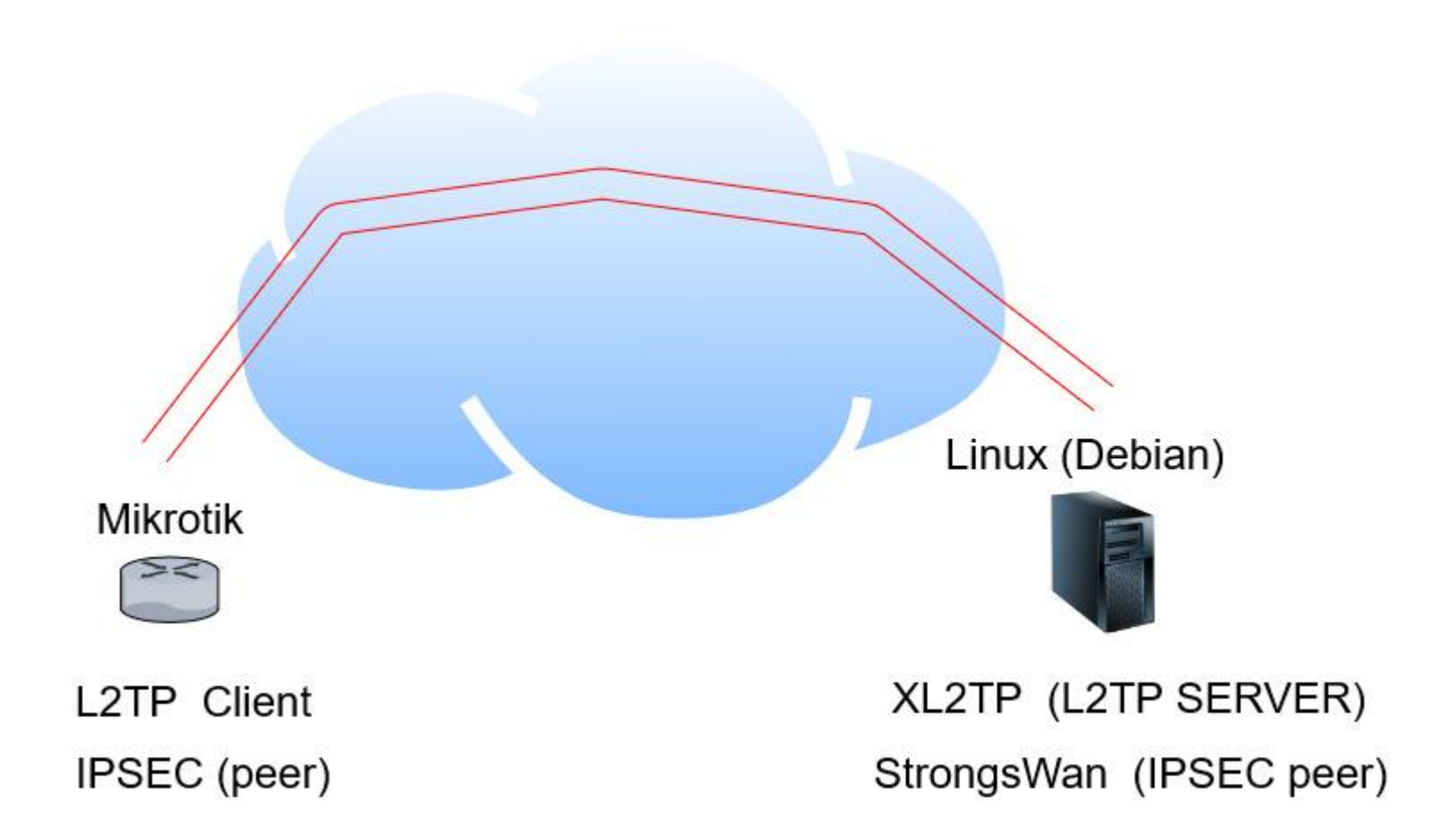

# **Server Configuration (XL2TP)**

### Installation: sudo apt-get install xl2tpd

Change the configuration file /etc/xl2tpd/xl2tpd.conf as follows:

[global] ipsec saref = no debug tunnel = no debug avp = no debug network = no debug state = no access control = no rand source = dev port = 1701 auth file = /etc/ppp/chap-secrets

[lns default] ip range = 10.10.10.110-10.10.10.150 local ip = 10.10.10.1 require authentication = yes  $name = 12tp$ pass peer = yes ppp debug = no length bit  $=$  yes refuse  $pap = yes$ refuse chap = yes pppoptfile = /etc/ppp/options.xl2tpd

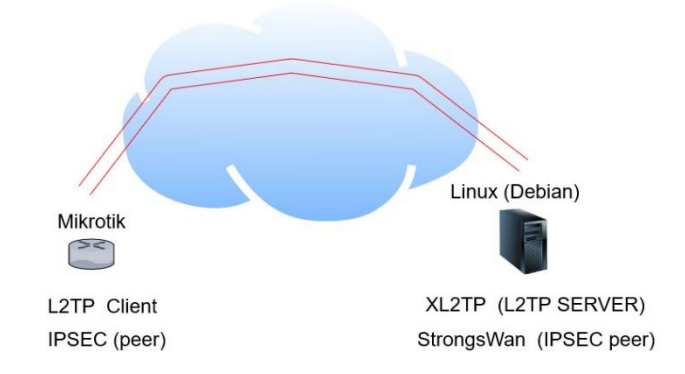

# **Server Configuration (XL2TP)**

### Adding Users and secret for L2TP clients

You have to edit /etc/ppp/chap-secrets file like the following:

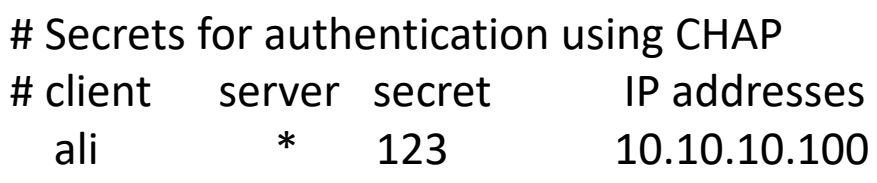

Above file shows this credential: username: ali Password: 123 Ip address:10.10.10.100

Run the below command to start XL2TP: XL2TP or XL2TP –D (to start it in debug mode)

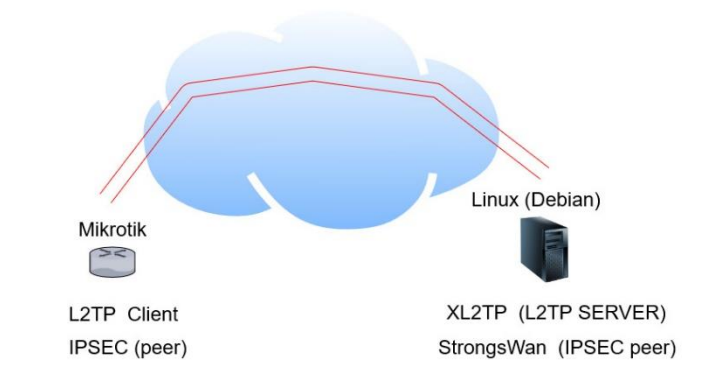

## **Server Configuration (IPSEC)**

### Installation: sudo apt-get install strongswan

Edit the file /etc/ipsec.conf:

config setup conn vpnserver type=tunnel authby=secret rekey=no keyingtries=3 left=10.10.10.1 leftsubnet=192.168.56.0/24 rightsubnet=172.16.0.0/24 leftid=10.10.10.1 right=10.10.10.100 auto=add esp=aes128-sha1-modp1536 aggressive = no ike=aes128-sha1-modp1536 ikelifetime = 3h

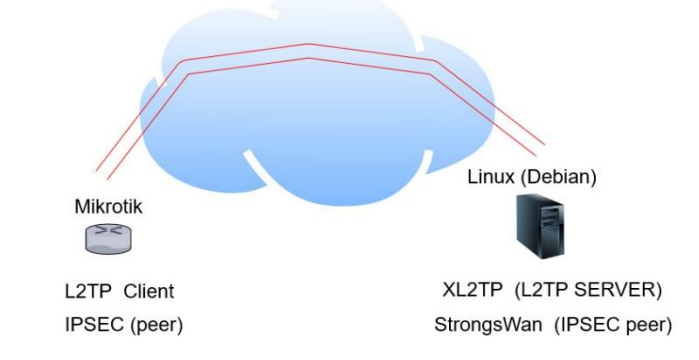

# **Server Configuration (IPSEC)**

**IPSec Password:**

Add the following line to this file **/etc/ipsec.secrets :**

**%any %any : PSK "123"**

**Run this command to start ipsec: ipsec start**

**To check if everything is going well, check the status by: ipsec statusall**

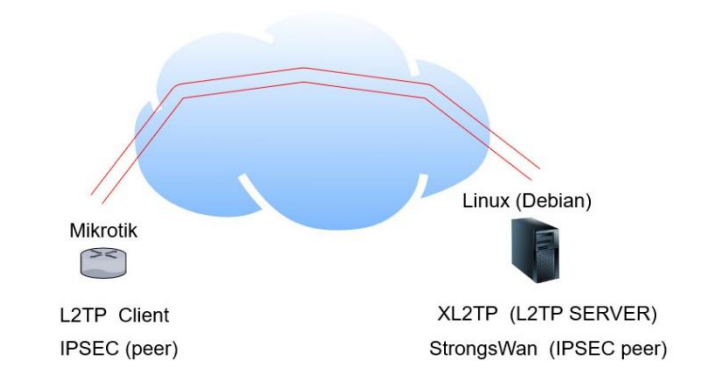

# **Some Extra work**

**This Linux command shows the policies and states of IPsec tunnel.**

*ip xfrm state*

*ip xfrm policy*

### **Firewall configuration:**

You need to accept packet from your **l2tp** clients. (L2tp is port 1701)

**You can see if you receive something in L2tp interface tcpdump -i eth0 'port 1701' tcpdump -i ppp0**

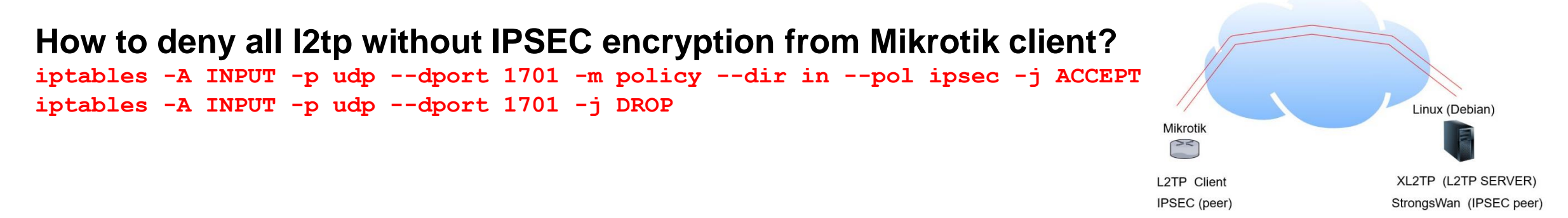

# **Mikrotik Configuration (L2TP)**

Add a l2tpclient in ppp section with the following configuration:

(Don't forget that user and password should be the same as those in /etc/ppp/chap-secrets)

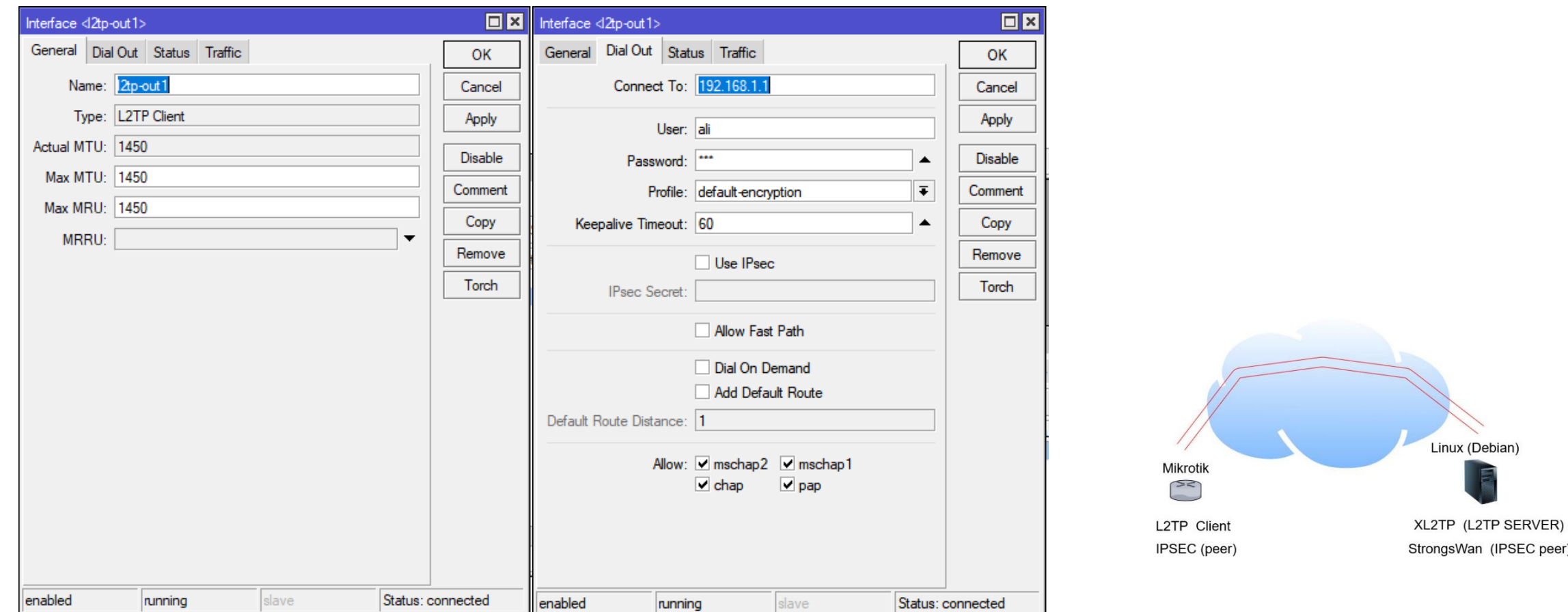

# **Mikrotik Configuration (L2TP)**

### Check if the connection is established or not

(you should see R in front of the connection in ppp - > interface section)

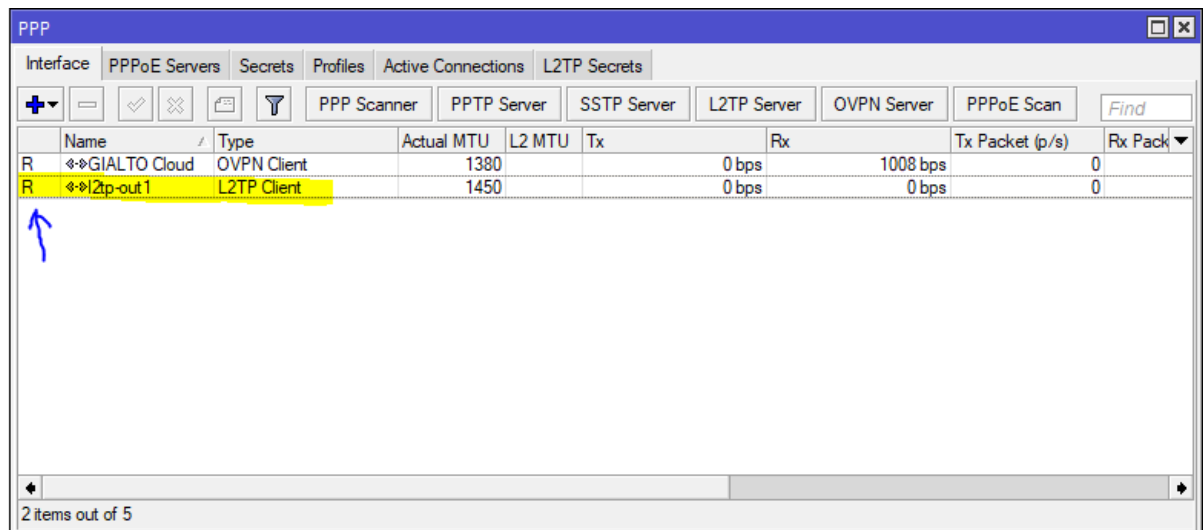

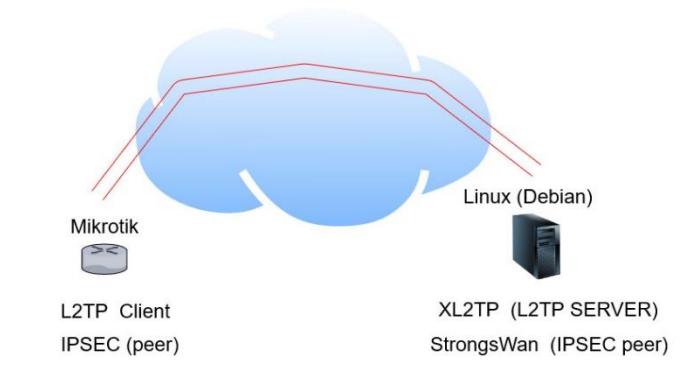

Now, define a new IPSEC manually and set the following configurations:

**IPSEC => Policy => Add**

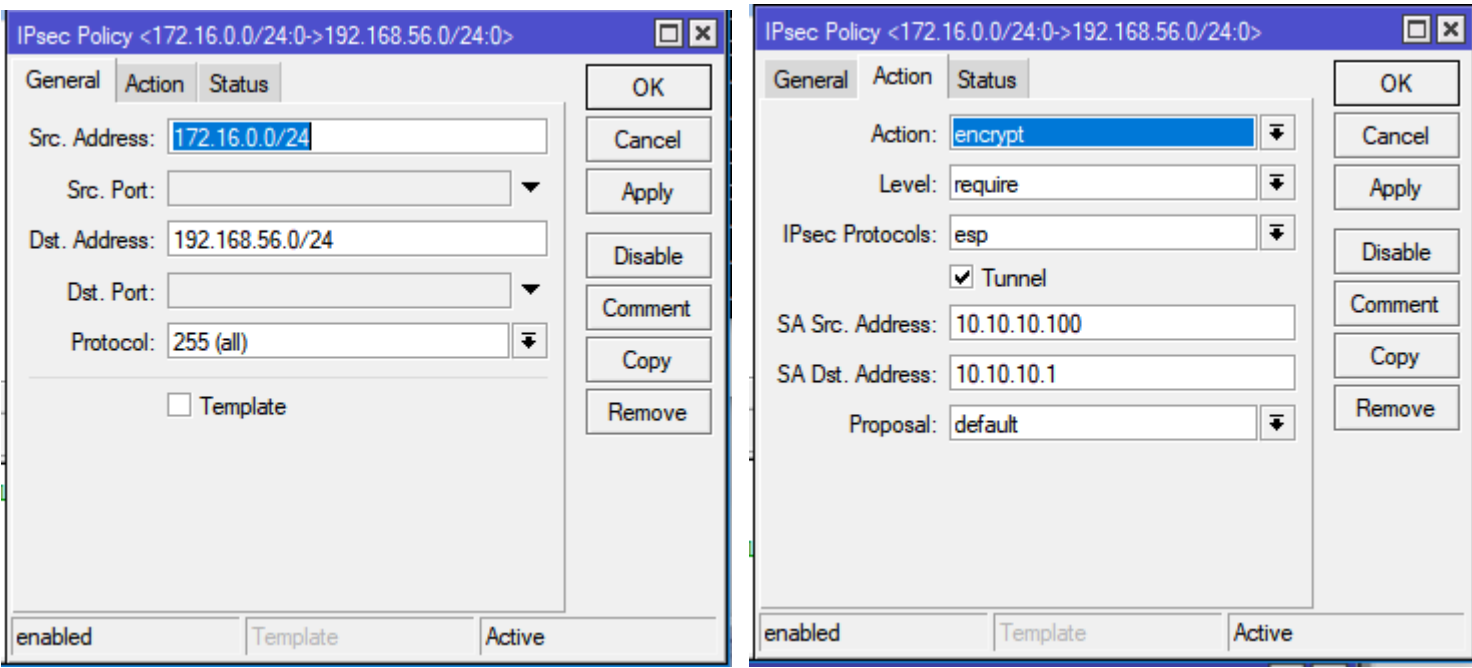

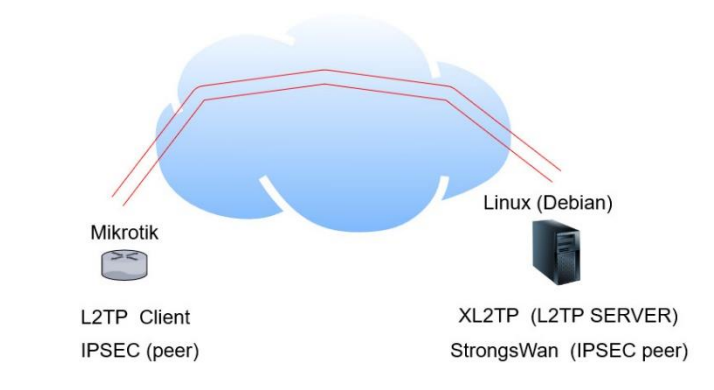

**Then in the proposal tab, choose the following: Leave IPSEC group unchanged as:**

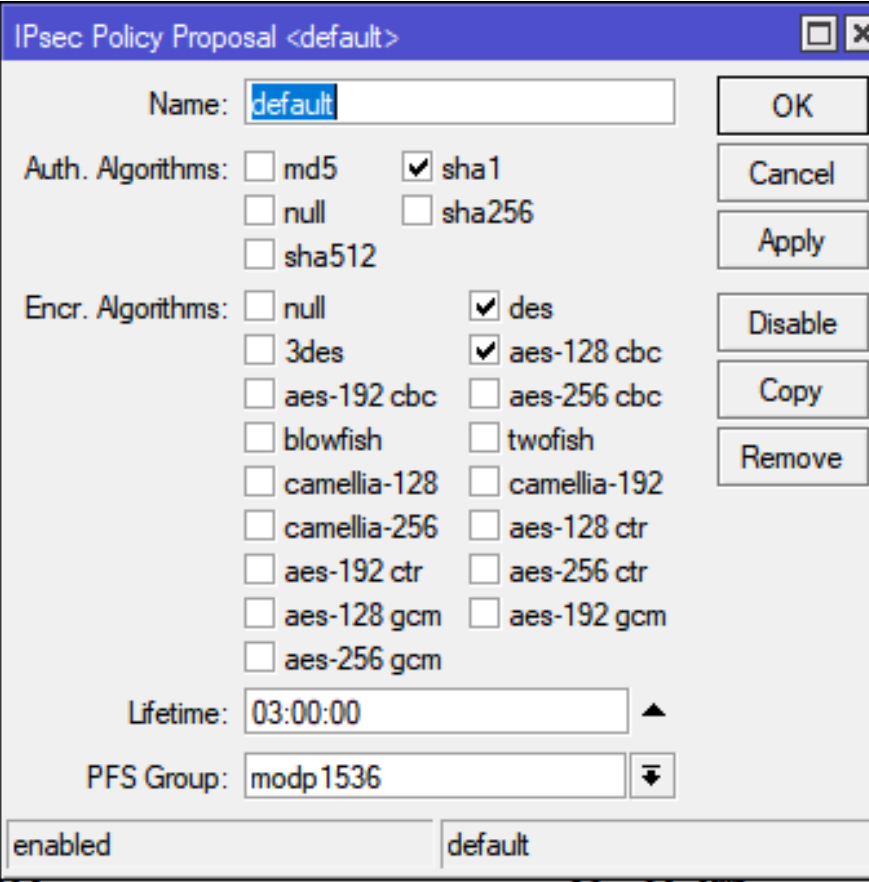

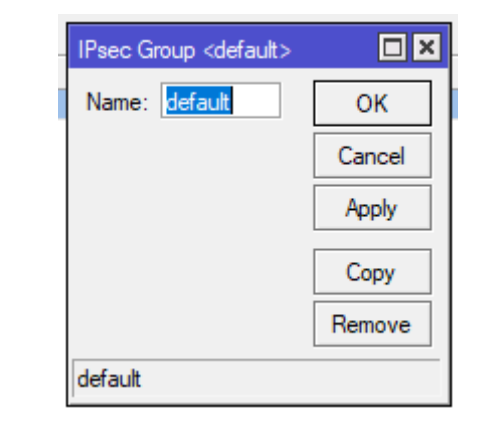

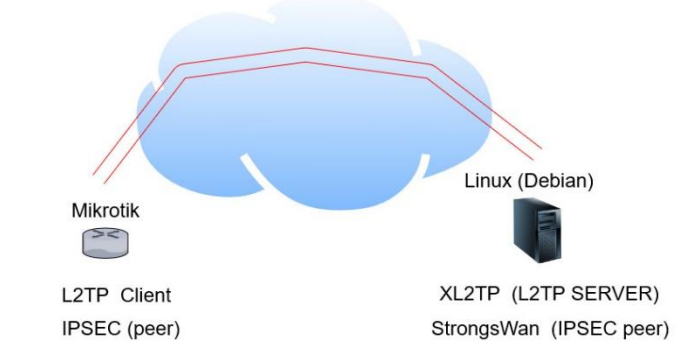

### **Then add a peer (IPSEC=> peer) like this:**

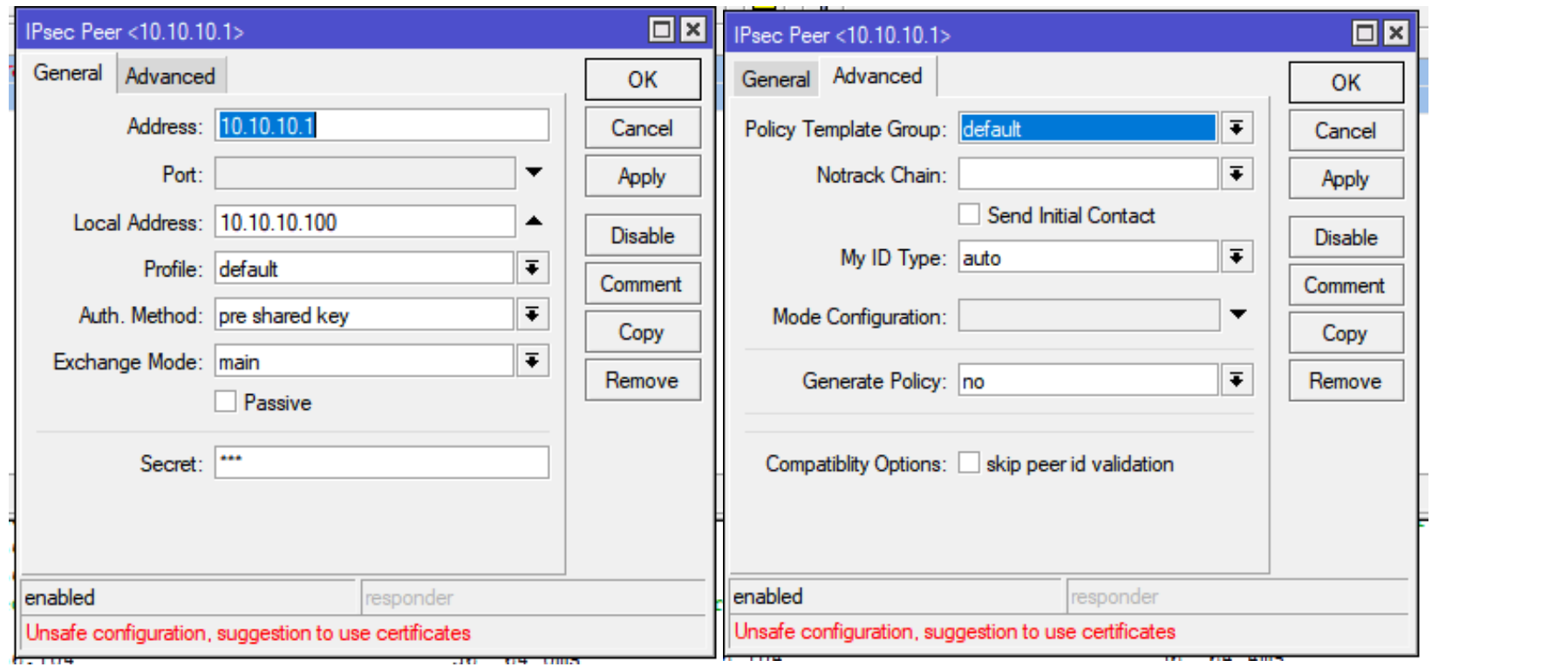

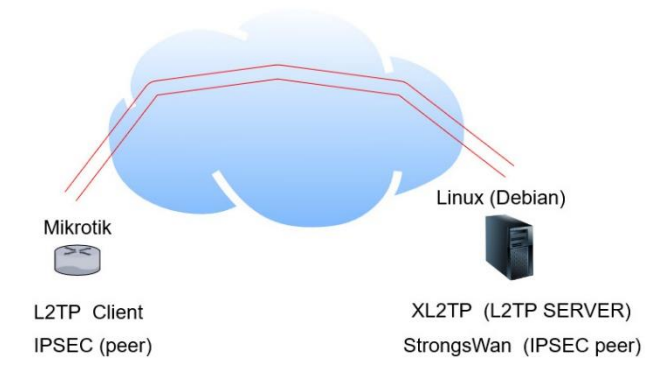

### **Define peer profile as below:**

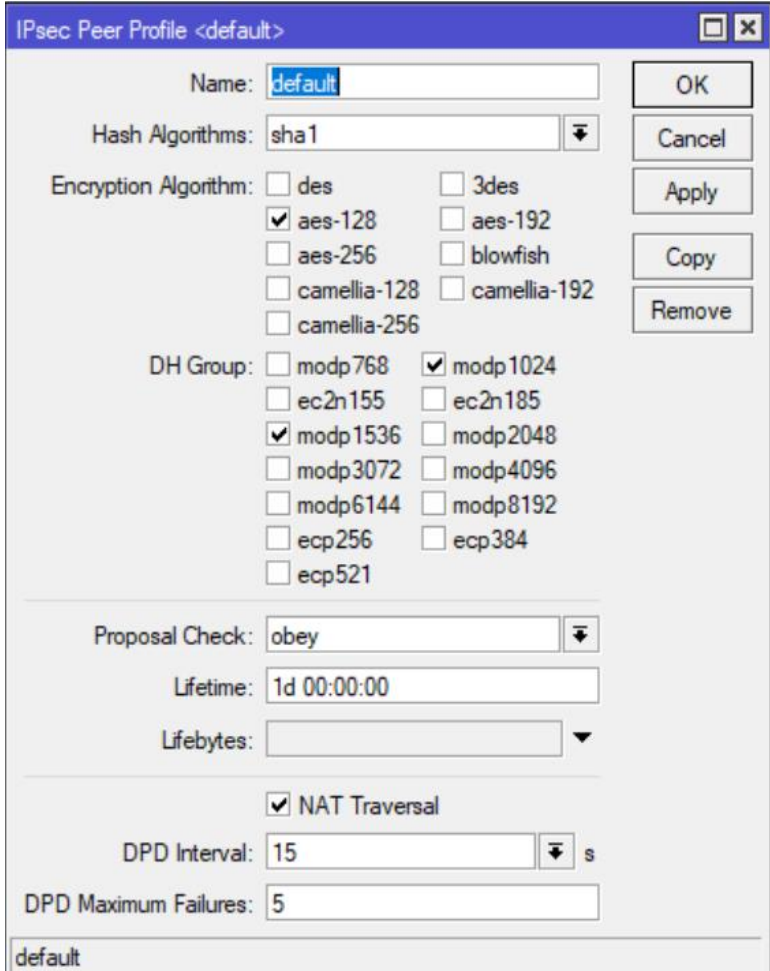

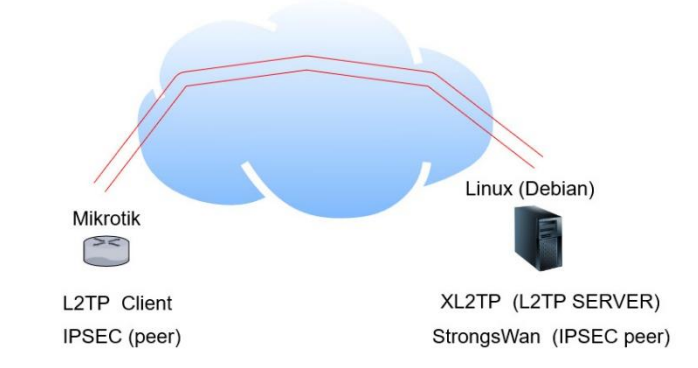

### **If IPSEC tunnel is established, you should see the following in IP->IPSEC\_Remote Peers**

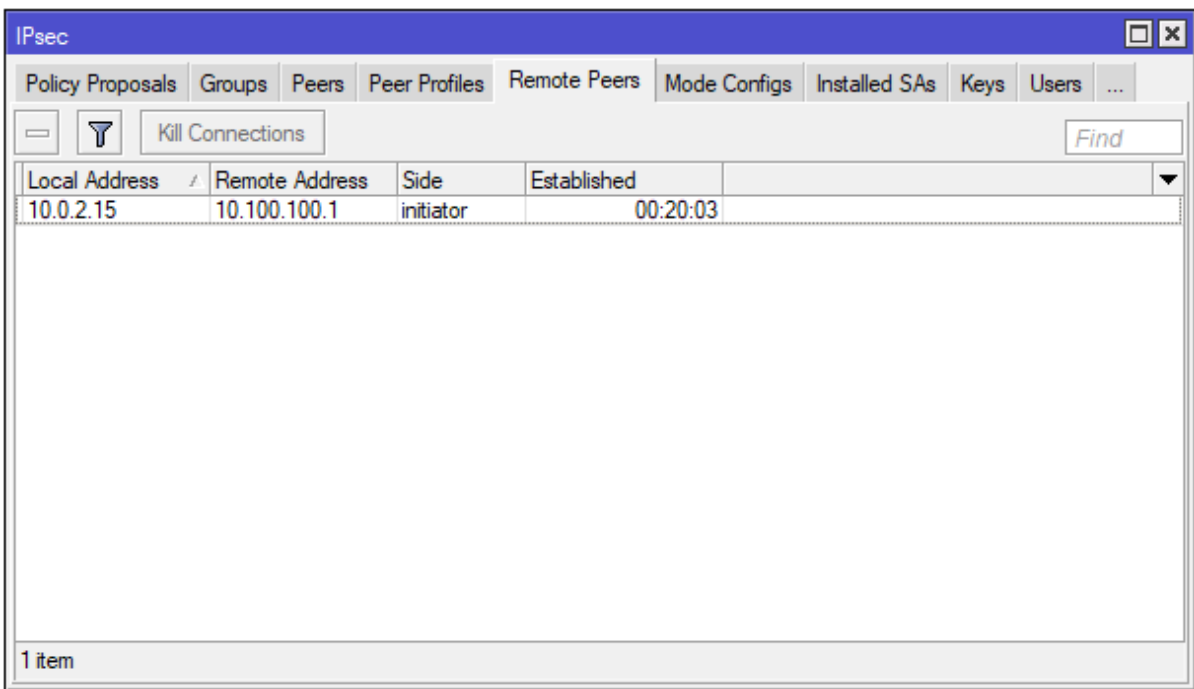

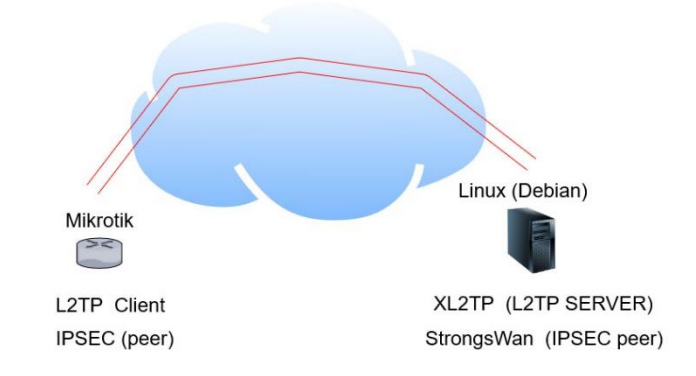

### **And the following in IPSEC=>Policy:**

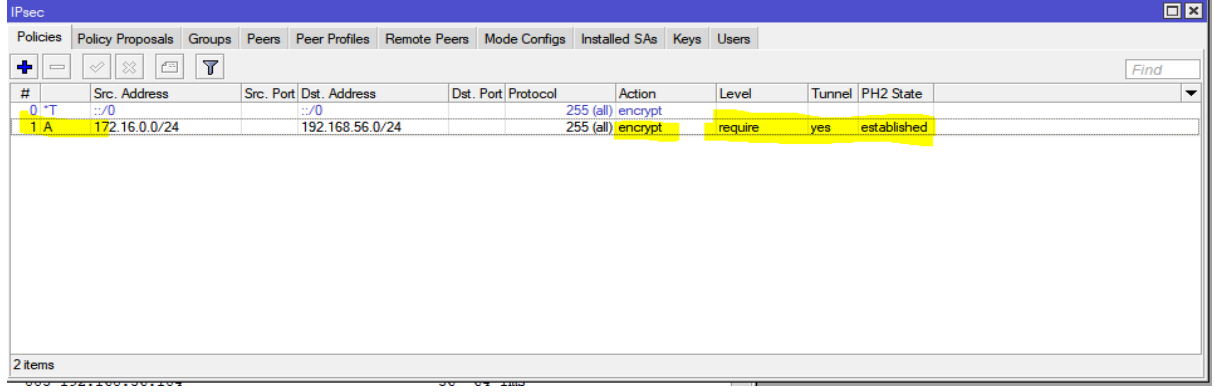

### **Also you should see in IPSEC=>INSTALLED SAs:**

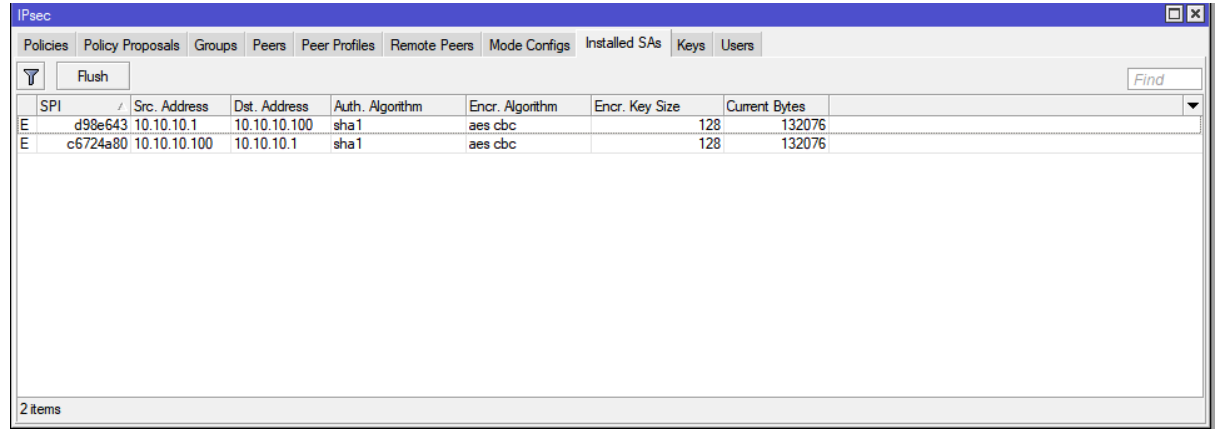

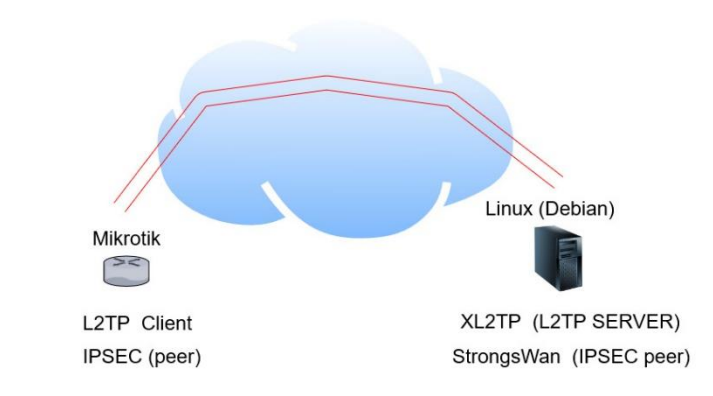

### Questions?

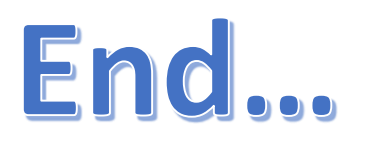